# MORNINGSTAR<sup>®</sup>

# AWS India Release – March 2020

# Greetings from Morningstar India!!

In our ongoing attempt to make AWS that much more relevant to the Indian advisory community, we have made numerous features available. We have listed them below:

# AWS Core Portal

#### **1. Quartile Performance**

You can now view quartile performance rank of funds next to their Annual Returns. Track the quartile rank of funds over the period and see if they have a wobbly trend or have been performing consistently.

- a. What has been modified:
	- 1. Added Yearly Quartile rank for OE and ETF Funds
	- 2. Added YTD return and is the Quartile rank Performance (YTD as of Month End)
- b. Where it can be viewed:
	- 1. Go to Research  $\rightarrow$  India OE Fund Universe (or ETF universe)
	- 2. Select "Annual Returns" from DB View
	- 3. Scroll to the left to view Quartile rank Performance (you can also drag-drop the columns to see performance and Quartile next to each other)

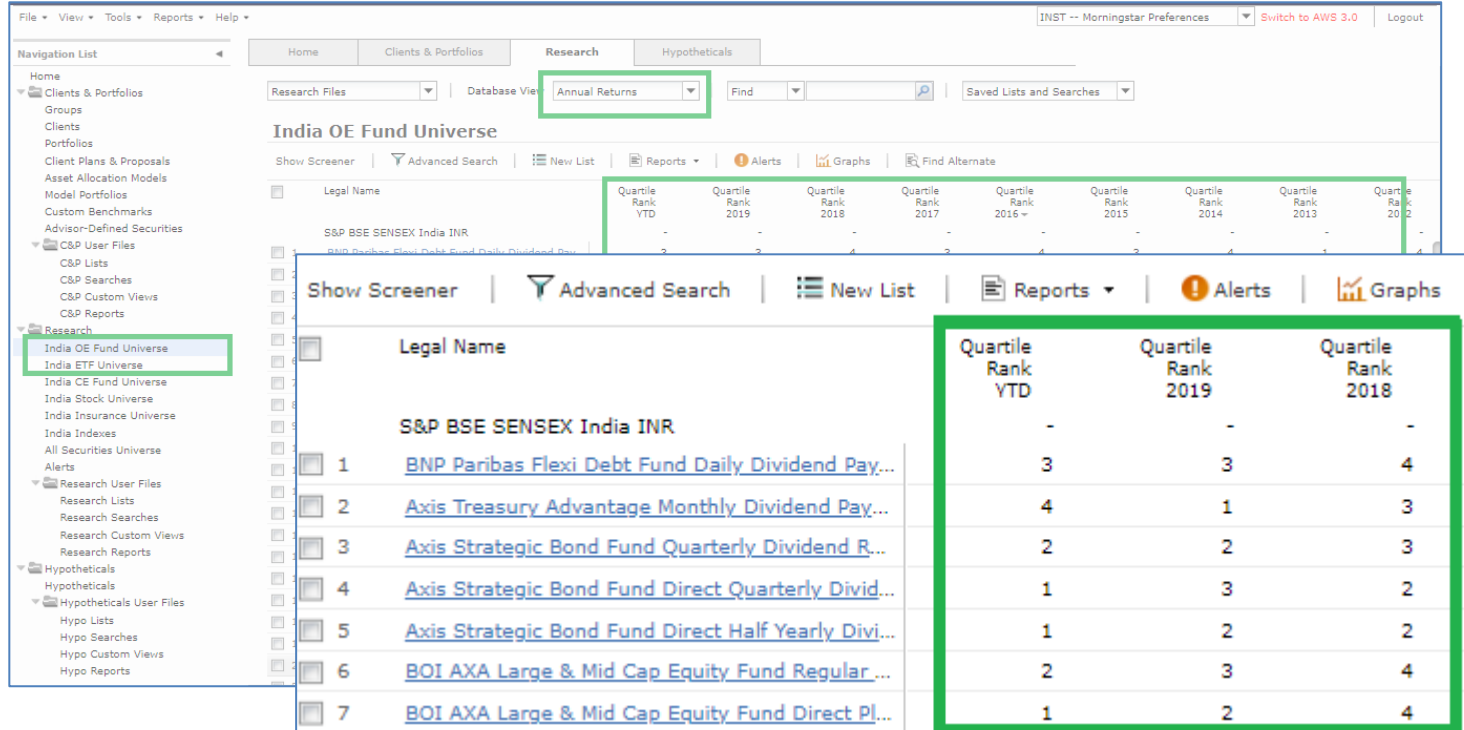

©2020 Morningstar. All Rights Reserved. Morningstar Advisor WorkstationSM is a trademark of Morningstar.

# AWS Other Tools

### **1. Enhancement to Rolling Return**

You now have a choice to select range for Return% to see how many times a fund has performed in each range of returns%. You can use either Predefined range or add a custom one to see how many times a fund has performed in each range of returns.

- a. What has been modified:
	- 1. Added selection drop down for 'Select Return% Range'
	- 2. In the result grid added 'Returns Distribution (% of times)'
- b. Where it can be viewed:
	- 1. Go to Tools  $\rightarrow$  Other Tools
	- 2. Click on Rolling Report
	- 3. Make the required selection for Frequency, Rolling Period, Returns As of Date and Time Period
	- 4. Now select any Predefined Range or choose custom range
	- 5. Select Funds and generate the report
	- 6. Custom Range can have up to 3 User defined values. The values can as well be negative upto 2 decimal places
	- 7. 'Count' gives you the number of records processed for each fund to generate the report
	- 8. If you do not wish to see 'Return Distribution' ranges, deselect the checkbox for 'Select Return % Range'

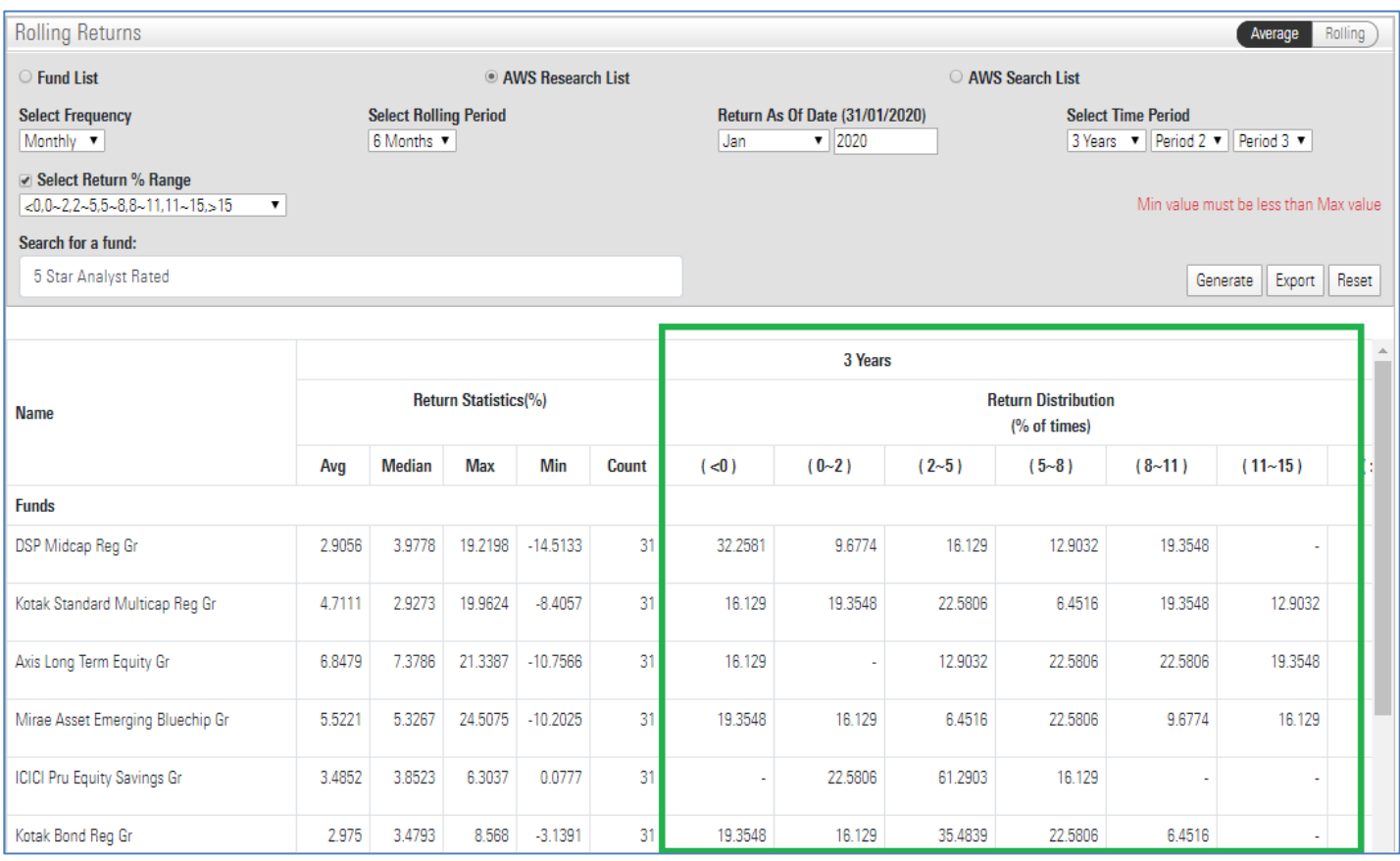

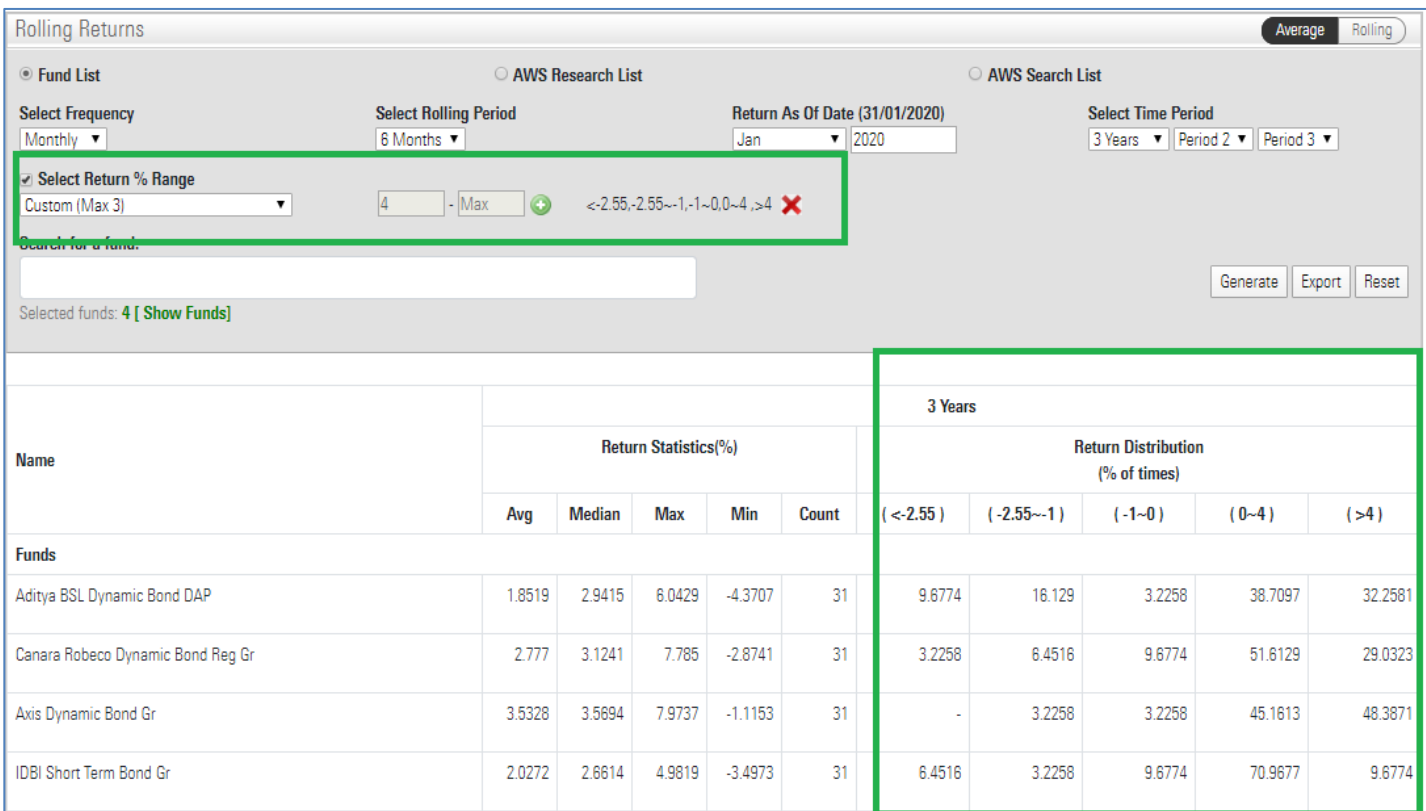

# **2. Bug Fix – SAL**

Asset Allocation had gone missing. It is now available again